# Introduction to iBBiG

Aedin Culhane, Daniel Gusenleitner

May 3, 2016

### 1 iBBiG

Iterative Binary Bi-clustering of Gene sets (iBBiG) is a bi-clustering algorithm optimized for discovery of overlapping biclusters in spare binary matrices of data (Gusenleitner *et al.* in review).

We have optimized this method for the discovery of modules in matrices of discretized *p*-values from gene set enrichment analysis (GSA) of hundreds of datasets. However, it could be applied to any binary (1,0) matrix, such as discretized *p*-values from any sources of binary data. We apply iBBiG to meta-GSA to enable integrated analysis over hundreds of gene expression datasets. By integrating data at the levels of GSA results, we avoid the need to match probes/genes across multiple datasets, making large scale data integration a tractable problem.

iBBiG scales well with the dimensions of meta-datasets and is tolerant to noise characteristic of genomic data. It outperformed other traditional clustering approaches (Hierarchical clustering, k-means) or biclustering methods (bimax, fabia, coalesce) when applied to simulated data.

#### 2 Application to simulated dataset

To demonstrate iBBiG, we will use a simulated binary dataset of 400 rows x 400 columns (as described by Gusenleitner *et al.*), in which a 1 indicates a positive association (or  $p < 0.05$ ) between a gene set (row) and the results of a pairwise test between clinical covariates (column), and a 0 represents a lack of association.

To simulate random noise characteristically observed in genomic data, 10% random background noise (value of 1) was introduced into the matrix.

The matrix was seeded with seven artificial modules or bi-clusters (M1-M7; Figure 1) by assigning associations (value of 1) to its column and row pairs. To replicate the expected properties of real data, seeded modules partially overlapped in columns, in rows and in both rows and columns simultaneously. M1 gene sets overlap with most other modules with the exception of M3. M2 has overlapping pairwise tests with modules M4-7.

Artificial modules also have highly varying sizes and aspect ratios, including "wide" modules driven by a large number of pairwise tests and only a few gene sets and "tall" modules like M1 which consist of 25 pairwise tests and a large number of gene sets ( $n = 250$ ). This latter type of module might represent a complex, wellcharacterized biological process such as proliferation.

In a real data set the signal strength will vary both between and within modules. Variance between modules was simulated by imposing random noise  $(1 \rightarrow 0$  replacement) with different signal strengths on the modules (Figure 1). Within a module, we expect to see a few strong signals (gene sets associated with all pairwise tests) and many weaker signals. Therefore within each module, a noise gradient was also applied so that the first gene sets had the greatest number of associations (Figure 1). This overlaid noise gradient ranged from 10 to 60% and varied between modules (Table 1).

To create this simulated data as described in Gusenleitner, *et al.* use the function makeArtifical which creates an object of class *iBBiG*, an extension of *biclust*.

```
> library(iBBiG)
```

```
> binMat<-makeArtificial()
```
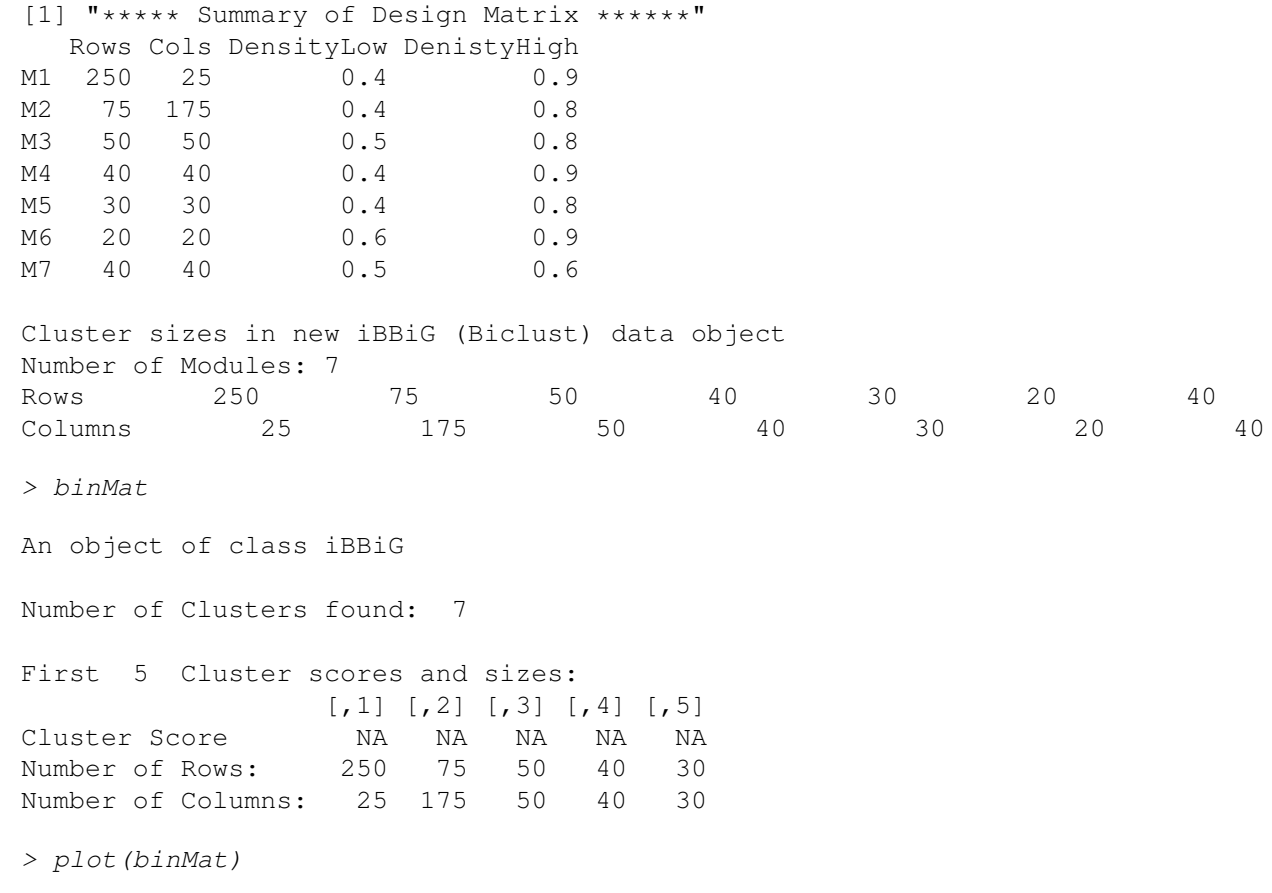

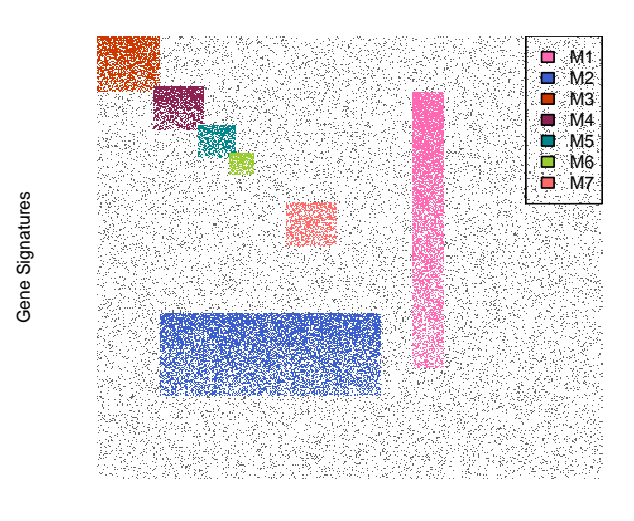

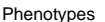

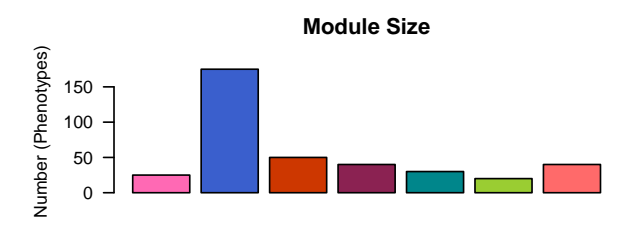

The class *BiClust* contains the number of clusters and two logical matrices which indicate whether a row or column are present in the cluster.

```
> str(binMat)
Formal class 'iBBiG' [package "iBBiG"] with 8 slots
  ..@ Seeddata : num [1:400, 1:400] 1 1 1 1 1 0 0 1 1 ...
  \ldots \ldots attr(\star, "dimnames")=List of 2
  .. .. ..$ : chr [1:400] "sig_1" "sig_2" "sig_3" "sig_4" ...
  .. .. ..$ : chr [1:400] "cov_1" "cov_2" "cov_3" "cov_4" ...
  ..@ RowScorexNumber: num[0 , 0 ]
  ..@ Clusterscores : num(0)
  ..@ Parameters :List of 3
  .. .. $ designMatrix: num [1:7, 1:6] 251 51 1 46 81 106 151 51 251 1 ...
  \ldots \ldots \ldots attr(\star, "dimnames")=List of 2
  .. .. .. ..$ : chr [1:7] "M1" "M2" "M3" "M4" ...
  .. .. .. .. $ : chr [1:6] "startC" "startR" "endC" "endR" ...
  .. ..$ nRow : num 400
  ....$ nCol : num 400
  ..@ RowxNumber : logi [1:400, 1:7] FALSE FALSE FALSE FALSE FALSE ...
  ..@ NumberxCol : logi [1:7, 1:400] FALSE FALSE TRUE FALSE FALSE FALSE ...
```
..@ Number : int 7 ..@ info : list() > Number(binMat) [1] 7 > RowxNumber(binMat)[1:2,]  $\begin{bmatrix} 1 \\ 2 \\ 3 \\ 1 \end{bmatrix}$   $\begin{bmatrix} 2 \\ 3 \\ 1 \\ 1 \end{bmatrix}$   $\begin{bmatrix} 4 \\ 5 \\ 1 \\ 1 \end{bmatrix}$   $\begin{bmatrix} 6 \\ 1 \\ 1 \end{bmatrix}$   $\begin{bmatrix} 7 \\ 1 \\ 1 \end{bmatrix}$ [1,] FALSE FALSE TRUE FALSE FALSE FALSE FALSE [2,] FALSE FALSE TRUE FALSE FALSE FALSE FALSE > NumberxCol(binMat)[,1:2]  $[,1]$   $[,2]$ [1,] FALSE FALSE [2,] FALSE FALSE [3,] TRUE TRUE [4,] FALSE FALSE [5,] FALSE FALSE [6,] FALSE FALSE [7,] FALSE FALSE

The matrix *RowxNumber* is a logical matrix having a number of rows equal to that of *binMat* and a number of columns equal to the number of detected clusters. *NumberxCol* is reversed; this class has a row count equal to the number of clusters and a column count of the number of columns of *binMat*.

To run iBBiG on this artificial binary matrix, simply call the function iBBiG. The function plot and statClust will provide a visual representation and statistical summary of the results of the cluster analysis.

> res<- iBBiG(binMat@Seeddata, nModules=10)

Module: 1 ... done Module: 2 ... done Module: 3 ... done Module: 4 ... done Module: 5 ... done Module: 6 ... done Module: 7 ... done Module: 8 ... done Module: 9 ... done Module: 10 ... done

> plot(res)

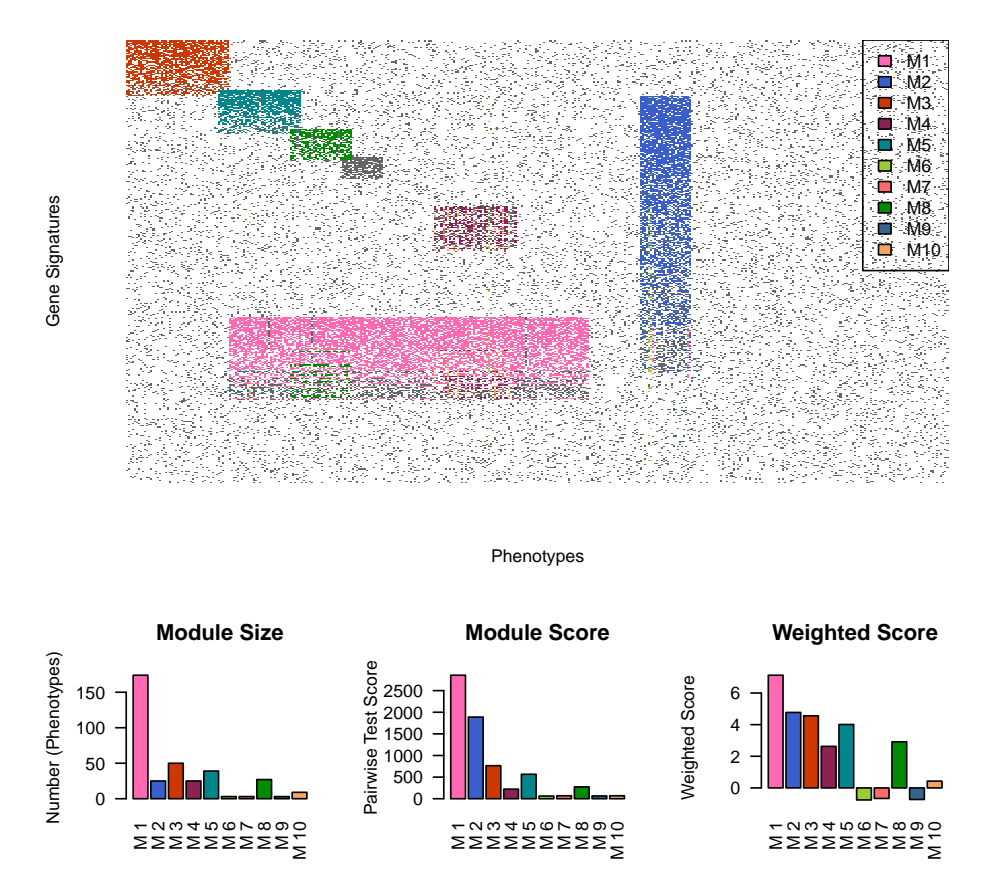

If you wish to compare two iBBiG or Biclust results, for example a prediction and a gold standard (GS), the function JIdist will calculate the Jaccard Index distance between two *Biclust* or *iBBiG* result objects. By default, it calculates the distances between each column. Setting  $margin = row$  or  $margin = both$  will cause the function to calculate instead the JI distance between the rows, or an average of rows/columns.

By default, RfunctionJIdist returns a *data.frame* with 2 columns, the column n indicating which cluster was the best match (maximum JI) to each cluster of the second iBBiG object (GS). The column  $JI$  contains the Jaccard Index distance between the columns of these two clusters. If  $best = FALSE$ , the function will return the distance matrix instead of the best match.

```
> JIdist(res,binMat)
     n JI
GS_1 2 1.000
GS_2 1 0.972
GS_3 3 1.000
GS_4 5 0.975
GS_5 8 0.900
GS_6 8 0.119
GS_7 4 0.625
```
> JIdist(res,binMat, margin="col", best=FALSE)

GS<sup>1</sup> GS<sup>2</sup> GS<sup>3</sup> GS<sup>4</sup> GS<sup>5</sup> M 1 0.01015228 0.971751412 0.00000000 0.18888889 0.1657143 M 2 1.00000000 0.000000000 0.00000000 0.00000000 0.0000000 M 3 0.00000000 0.000000000 1.00000000 0.05882353 0.0000000 M 4 0.00000000 0.142857143 0.00000000 0.00000000 0.0000000 M 5 0.00000000 0.188888889 0.05952381 0.97500000 0.0781250 M 6 0.07692308 0.005649718 0.00000000 0.00000000 0.0000000 M 7 0.00000000 0.017142857 0.00000000 0.00000000 0.0000000 M 8 0.00000000 0.154285714 0.00000000 0.06349206 0.9000000 M 9 0.12000000 0.000000000 0.00000000 0.00000000 0.0000000 M 10 0.00000000 0.051428571 0.00000000 0.02083333 0.0000000 GS\_6 GS\_7 M 1 0.1149425 0.22988506 M 2 0.0000000 0.00000000 M 3 0.0000000 0.00000000 M 4 0.0000000 0.62500000 M 5 0.0000000 0.00000000 M 6 0.0000000 0.02380952 M 7 0.0000000 0.07500000 M 8 0.1190476 0.00000000 M 9 0.0000000 0.00000000 M 10 0.0000000 0.19512195 > JIdist(res,binMat, margin="col") n JI GS\_1 2 1.000 GS\_2 1 0.972 GS\_3 3 1.000 GS\_4 5 0.975 GS\_5 8 0.900 GS\_6 8 0.119 GS\_7 4 0.625 > JIdist(res,binMat, margin="row") n JI GS\_1 2 0.748 GS\_2 1 0.773 GS\_3 3 0.920 GS\_4 5 0.786 GS\_5 8 0.619 GS\_6 2 0.101 GS\_7 4 0.577 > JIdist(res,binMat, margin="both") n JI GS\_1 2 1.748 GS\_2 1 1.745 GS\_3 3 1.920 GS\_4 5 1.761

GS\_5 8 1.519 GS\_6 8 0.174 GS\_7 4 1.202

To view the code of the function JIdist

```
> showMethods(JIdist)
```

```
> getMethod(iBBiG:::JIdist, signature(clustObj = "iBBiG", GS = "iBBiG"))
```

```
> getMethod("JIdist", signature(clustObj="iBBiG", GS="iBBiG"))
```
To extract performance statistics between two iBBiG results, use analyzeClust, which will take a single *iBBiG* result object or a list of objects and compare these to a gold standard (another *iBBiG* or *biclust* object). Again results can be based on matches to the best row, column or both.

> analyzeClust(res,binMat)

```
[1] "list"
```
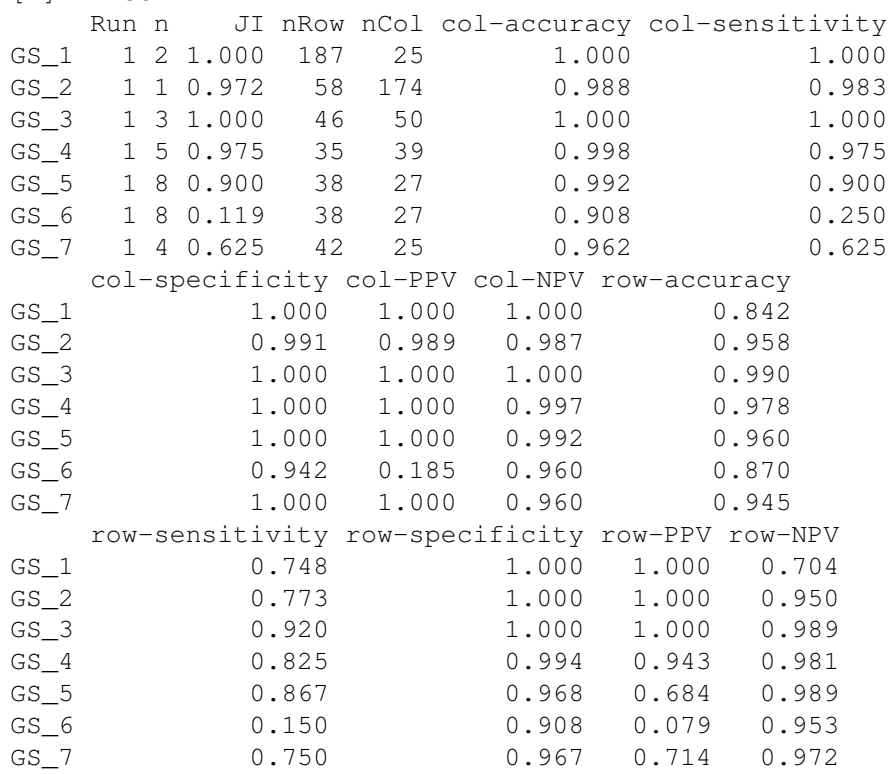

> analyzeClust(res,binMat, margin="col")

[1] "list"

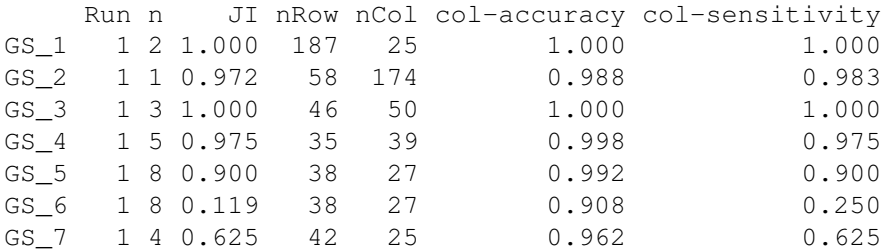

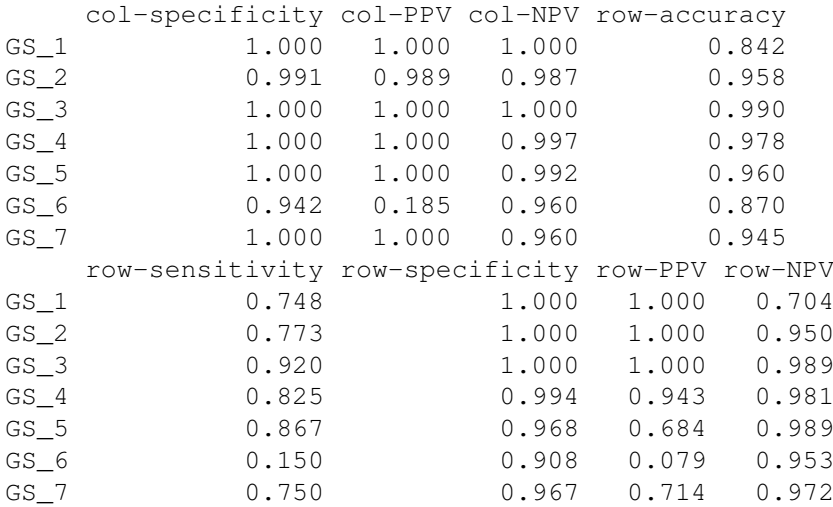

Again to view the code of the function, you could:

```
> showMethods(analyzeClust)
```

```
> getMethod("analyzeClust", signature(clustObj="iBBiG", GS="iBBiG"))
```
The structure of *iBBiG* differs from *BiClust* in that it contains ClusterScores. ClusterScores are the scores for each module. RowScoreNumber are the scores for each row in the cluster. *Seeddata* is a copy of *binMat*.

```
> str(binMat)
```

```
Formal class 'iBBiG' [package "iBBiG"] with 8 slots
  ..@ Seeddata : num [1:400, 1:400] 1 1 1 1 1 0 0 1 1 ...
  \ldots \ldots attr(\star, "dimnames")=List of 2
  .. .. ..$ : chr [1:400] "sig_1" "sig_2" "sig_3" "sig_4" ...
  .. .. .. $ : chr [1:400] "cov_1" "cov_2" "cov_3" "cov_4" ...
  ..@ RowScorexNumber: num[0, 0]
  ..@ Clusterscores : num(0)
  ..@ Parameters :List of 3
  .. ..$ designMatrix: num [1:7, 1:6] 251 51 1 46 81 106 151 51 251 1 ...
  \ldots \ldots - attr(\star, "dimnames")=List of 2
  .. .. .. ..$ : chr [1:7] "M1" "M2" "M3" "M4" ...
  .. .. .. ..$ : chr [1:6] "startC" "startR" "endC" "endR" ...
  .. ..$ nRow : num 400
  ...,$ nCol : num 400
  ..@ RowxNumber : logi [1:400, 1:7] FALSE FALSE FALSE FALSE FALSE FALSE ...
  ..@ NumberxCol : logi [1:7, 1:400] FALSE FALSE TRUE FALSE FALSE FALSE ...
  ..@ Number : int 7
  ..@ info : list()
```
> RowScorexNumber(res)[1:2,]

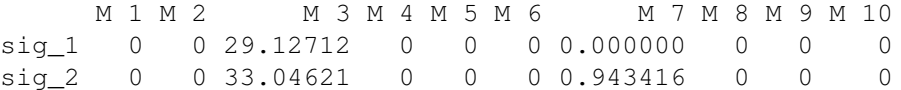

> Clusterscores(res)

```
M 1 M 2 M 3 M 4 M 5
2856.94956 1888.57089 763.99947 221.27712 565.75721
    M 6 M 7 M 8 M 9 M 10
 62.25164 68.54159 273.26258 64.13148 68.28741
> Seeddata(res)[1:2,1:2]
    cov_1 cov_2
sig_1 1 1
siq_2 1 0
```
There are also the slots for info and Parameters which can contain additional user-entered information about the analysis. We can subset or reorder the results like so:

```
> res[1:3]
An object of class iBBiG
Number of Clusters found: 3
First 3 Cluster scores and sizes:
                     M 1 M 2 M 3
Cluster Score 2856.95 1888.571 763.9995
Number of Rows: 58.00 187.000 46.0000
Number of Columns: 174.00 25.000 50.0000
> res[c(4,2,1)]
An object of class iBBiG
Number of Clusters found: 3
First 3 Cluster scores and sizes:
                      M 4 M 2 M 1
Cluster Score 221.2771 1888.571 2856.95
Number of Rows: 42.0000 187.000 58.00
Number of Columns: 25.0000 25.000 174.00
> res[1, drop=FALSE]
An object of class iBBiG
There was one cluster found with Score 2856.95 and
  58 Rows and 174 columns
```
## 3 Using biclust functions

An object from *iBBiG* extends the class *biclust* and can therefore use methods available to a *biclust* object. For example, there are several plot functions in *BiClust*

```
> class(res)
> par (mfrow=c(2,1))
> drawHeatmap2(res@Seeddata, res, number=4)
```

```
> biclustmember(res,res@Seeddata)
> biclustbarchart(res@Seeddata, Bicres=res)
> plotclust(res, res@Seeddata)
```
Statistical measures of biclustering performance including the Chia and Karuturi Function, Coherence measures and F Statistics are available within the *biclust* R packages.

There are function to process data, binarize or discretize data. For example, given gene expression data we can binarize or discretize the data matrix as follows and this can be input into iBBiG

```
> data(BicatYeast)
> BicatYeast[1:5,1:5]
> binarize(BicatYeast[1:5,1:5], threshold=0.2)
> discretize(BicatYeast[1:5,1:5])
```
The sub-matrices of each cluster can be extracted from the original matrix, using the function bicluster

```
> Modules<-bicluster(res@Seeddata, res, 1:3)
> str(Modules)
List of 3
 $ Bicluster1: num [1:58, 1:174] 0 1 1 1 1 1 0 0 1 1 ...
  \ldots attr(\star, "dimnames")=List of 2
  .. ..$ : chr [1:58] "sig_251" "sig_252" "sig_253" "sig_254" ...
  .. ..$ : chr [1:174] "cov_51" "cov_52" "cov_53" "cov_54" ...
 $ Bicluster2: num [1:187, 1:25] 1 1 1 1 1 1 1 1 1 1 ...
  \ldots attr(\star, "dimnames")=List of 2
  .. ..$ : chr [1:187] "sig_51" "sig_52" "sig_53" "sig_54" ...
  .. ..$ : chr [1:25] "cov_251" "cov_252" "cov_253" "cov_254" ...
 $ Bicluster3: num [1:46, 1:50] 1 1 1 1 1 1 0 0 1 1 ...
  \ldots attr(\star, "dimnames")=List of 2
  .. ..$ : chr [1:46] "sig_1" "sig_2" "sig_3" "sig_4" ...
  .. ..$ : chr [1:50] "cov_1" "cov_2" "cov_3" "cov_4" ...
```

```
> Modules[[1]][1:3,1:4]
```
cov\_51 cov\_52 cov\_53 cov\_54 sig\_251 0 0 1 0 sig\_252 1 1 0 1 sig\_253 1 0 1 1

To write results to a file use the following:

```
> writeBiclusterResults("Modules.txt", res, bicName="Output from iBBiG with default pa
\rightarrow
```
### 4 Session Info

- R version 3.3.0 (2016-05-03), x86\_64-pc-linux-gnu
- Locale: LC\_CTYPE=en\_US.UTF-8, LC\_NUMERIC=C, LC\_TIME=en\_US.UTF-8, LC\_COLLATE=C, LC\_MONETARY=en\_US.UTF-8, LC\_MESSAGES=en\_US.UTF-8, LC\_PAPER=en\_US.UTF-8, LC\_NAME=C, LC\_ADDRESS=C, LC\_TELEPHONE=C, LC MEASUREMENT=en US.UTF-8, LC IDENTIFICATION=C
- Base packages: base, datasets, grDevices, graphics, grid, methods, stats, utils
- Other packages: MASS 7.3-45, biclust 1.2.0, colorspace 1.2-6, iBBiG 1.16.0, lattice 0.20-33
- Loaded via a namespace (and not attached): ade4 1.7-4, flexclust 1.3-4, modeltools 0.2-21, parallel 3.3.0, stats4 3.3.0, tools 3.3.0, xtable 1.8-2

## References